# **AKASO**

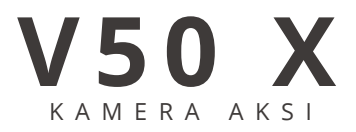

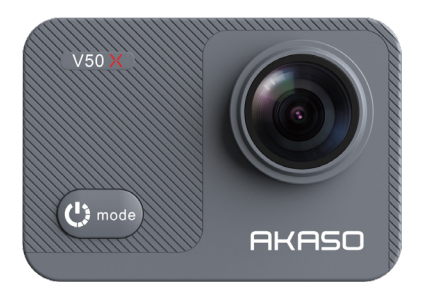

# PANDUAN PENGGUNA

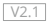

# **Konten**

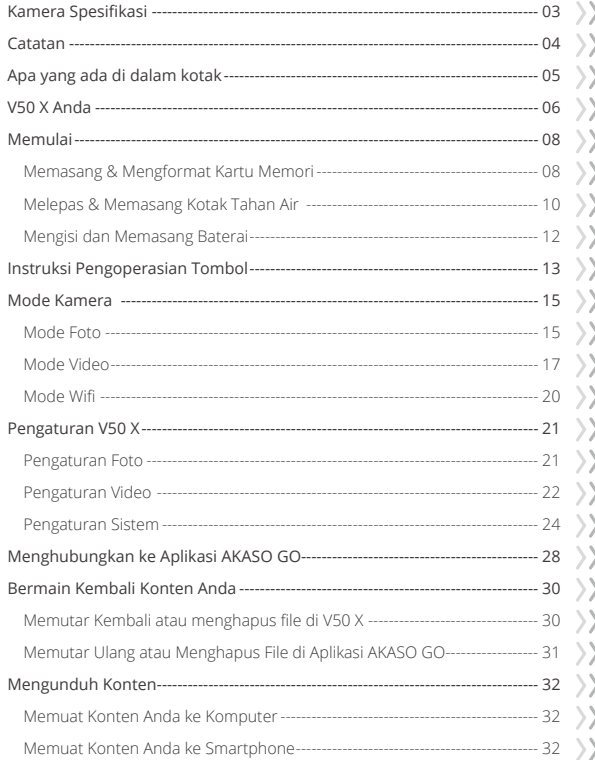

<span id="page-2-0"></span>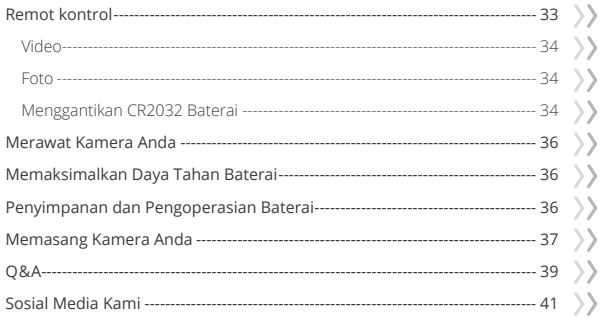

# **Kamera Spesifikasi**

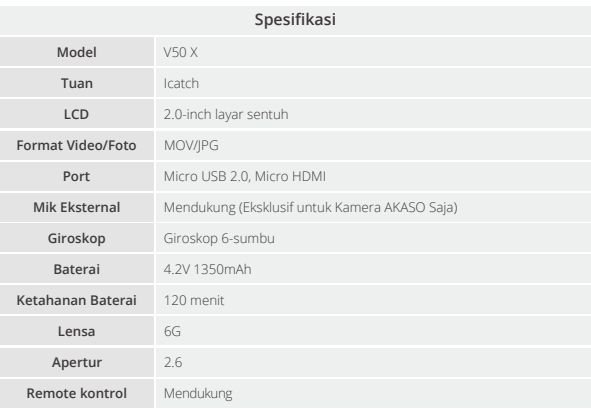

### **Catatan**

Selamat atas Kamera Aksi AKASO V50 X baru Anda!

Anda pasti senang menggunakan AKASO V50 X Anda. Namun, harap luangkan waktu untuk membaca manual ini sebelum menggunakannya. Anda perlu mengetahui semua fitur sekarang untuk mendapatkan hasil maksimal darinya.

#### **PERHATIAN!**

- 1. Ini adalah produk presisi tinggi. Jangan jatuhkan.
- 2. Jangan memaparkan item ke medan magnet yang kuat, seperti motor listrik, magnet dan mesin yang penuh dengan gelombang radio yang kuat.
- 3. angan pernah meninggalkan barang di tempat bersuhu tinggi. Elektronik dan optik dapat rusak jika terkena panas dalam waktu lama.
- 4. Meskipun model ini tahan air tanpa memerlukan housing tambahan. penting untuk memeriksa bahwa semua segel masih utuh dan semua pintu tertutup dengan benar sebelum merendam kamera dalam air.
- 5. Selalu simpan baterai ekstra di kompartemen yang jauh dari logam tajam dan kelembapan.
- 6. Hindari pengisian baterai dalam waktu lama. Jauhkan dari anak-anak dan hewan peliharaan saat mengisi daya untuk menghindari kecelakaan.
- 7. Jika kamera Anda tidak bekerja secara normal atau mengalami masalah kualitas foto atau video, silakan merujuk ke FAQ di manual ini atau hubungi dukungan kami untuk mendapatkan bantuan dengan mengirimkan email ke alamat email resmi kami cs@akasotech.com.

# **Apa yang ada di dalam kotak**

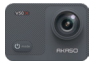

**ENID**

AKASO V50 X x 1

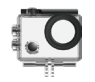

Kasing tahan air  $x<sub>1</sub>$ 

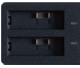

Pengisi baterai x 1

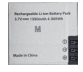

Baterai  $x<sub>2</sub>$ 

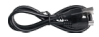

Kabel USB x 1

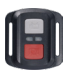

Remot kontrol x 1

Dudukan 1 x 1

Dudukan 6 x 1

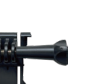

Strap remot kontrol x 1

Dudukan 2 x 1

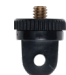

Dudukan 7 x 1

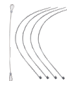

Perban x 4

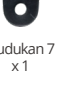

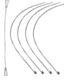

Tali x 5

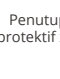

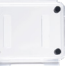

Penutup protektif x 1

Dudukan 3 x 1

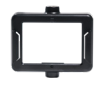

Klip x 1

Klip 2 x 1

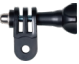

Dudukan 5 x 1

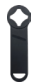

Kunci x 1

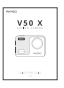

Panduan Ringkas x 1

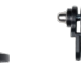

Dudukan 4 x 1

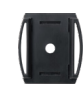

Setang x 1 Dudukan helm x 2

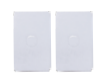

Lem ganda  $x<sub>2</sub>$ 

Lap lensa x 1

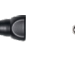

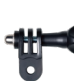

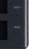

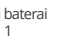

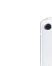

# **V50 X Anda**

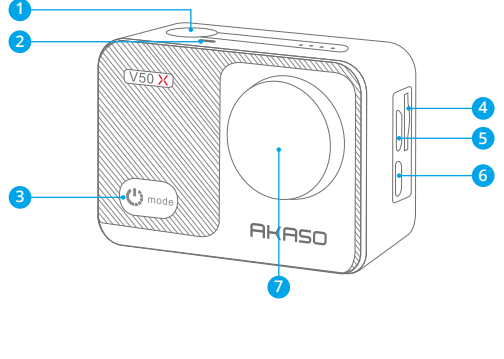

 Tombol shutter **Lampu indikator Tombol Daya/Mode**  Micro USB Port Micro HDMI Port **Lensa** 

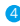

**Slot Kartu Memori**

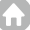

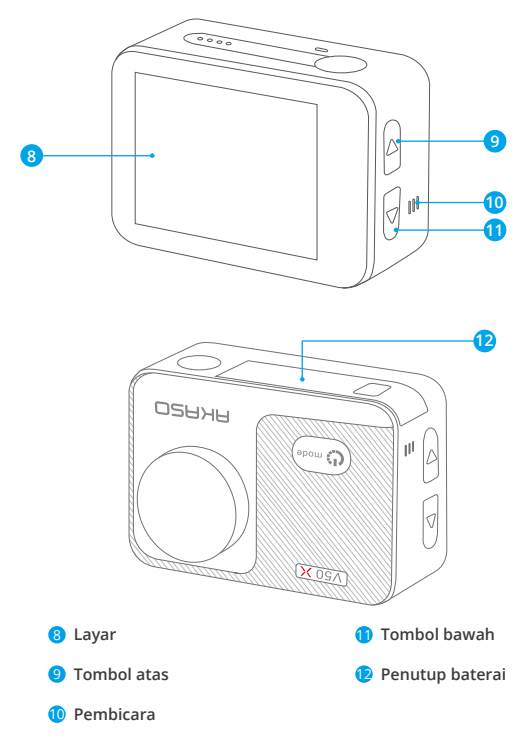

**Cat**: Kamera tidak merekam suara saat berada dalam wadah kedap air.

# **Memulai**

Selamat datang di AKASO V50 X Anda. Untuk merekam video dan foto, Anda memerlukan memori kartu (dijual terpisah) untuk mulai merekam.

#### **Kartu Memori**

Harap gunakan kartu memori bermerek yang memenuhi persyaratan berikut:

- $+12$
- Kapasitas hingga 64GB

#### **Catatan:**

- 1. Harap format kartu memori terlebih dahulu di kamera ini sebelum menggunakan. Untuk menjaga kartu memori Anda dalam kondisi baik, format ulang secara teratur. Memformat akan menghapus semua konten Anda, jadi pastikan untuk memuat foto dan video Anda sebelum memformat.
- 2. File disimpan setiap kali ukuran file mencapai 4G dan mulai merekam lagi pada file baru hingga kartu memori penuh. Ruang bebas 4G sebenarnya adalah 3.6G+.

### **Memasang & Mengformat Kartu Memori**

Kartu memori adalah perangkat elektronik presisi. Untuk mendapatkan hasil maksimal dari itu, silakan perhatikan tips berikut.

- Harap format kartu memori sebelum menggunakannya untuk pertama kali atau jika ada data atau file lain yang tidak dikenali oleh kamera dalam kartu memori.
- Harap matikan kamera sebelum memasukkan atau mengeluarkan kartu memori.
- Jika kinerja kartu memori menurun, harap beli kartu memori baru.

**Catatan:** Memformat ulang kartu memori akan menurunkan kinerjanya.

- Harap jangan menekuk kartu memori dan menghindari jatuh atau terjepit.
- Harap jangan letakkan kartu memori ini di lingkungan listrik atau magnet yang kuat, seperti di dekat speaker atau penerima televisi.
- Jangan gunakan atau tinggalkan kartu memori di lingkungan yang terlalu panas atau kurang dingin.
- Jaga kebersihan kartu memori dan hindari menyentuh cairan apapun. Jika kartu memori menyentuh cairan, lap hingga kering dengan kain lembut.

**Catatan:** Wajar jika kartu memori akan memanas setelah digunakan dalam waktu lama.

#### **Memasang Kartu Memori**

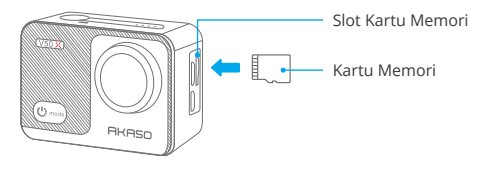

Temukan slot kartu memori di kamera dasbor, lalu masukkan kartu memori setelah memastikan arah yang benar, lalu tekan hingga terpasang di tempatnya. Harap jangan memasukkan kartu memori dengan kasar.

Untuk mengeluarkan kartu memori, tekan ke bawah sampai Anda mendengar suara yang menunjukkan kartu telah dimasukkan, memori kemudian akan keluar dan mengeluarkan suara lain. Harap jangan keluarkan kartu memori saat kamera menyala jika file dalam kartu rusak.

#### **Format**

- 1.Harap masukkan kartu memori saat kamera mati. Nyalakan kameranya saat kartu dimasukkan.
- 2.Klik ikon Pengaturan untuk masuk ke pengaturan kamera, cari opsi Format Memori Kartu, lalu klik Konfirmasi untuk menyelesaikan proses.

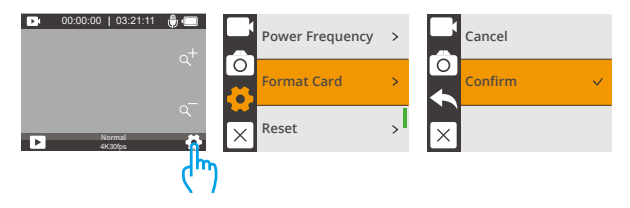

#### **Catatan:**

- Lihat persyaratan dalam manual ini untuk membeli kartu memori merek terkenal.
- Harap format kartu memori di kamera sebelum menggunakan.
- Jika kartu memori yang Anda gunakan tidak kompatibel dengan kamera Anda, kamera akan memunculkan pesan yang mengatakan "Silakan format kartu" atau "Silakan masukkan kartu" saat dihidupkan.
- Pastikan kartu memori kering dan bersih sebelum digunakan. Lihat informasi kartu memori yang disediakan oleh produsen mengenai kisaran suhu kerjanya dan detail penting lainnya.
- Untuk memastikan kinerja kartu memori yang baik, harap formatlah secara teratur. Pastikan untuk memuat konten Anda jika mereka dihapus dalam proses.

### **Melepas & Memasang Kotak Tahan Air**

 **Cara melepas kotak tahan air dari kotak kemasan?**

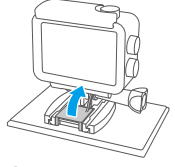

Keluarkan pelindung karet silikon.

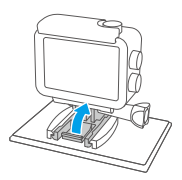

a Tarik gesper dudukan dengan kuat.

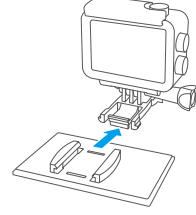

 $\bigcirc$  Tarik gesper dudukan  $\bigcirc$  Tarik ke belakang untuk membongkar kamera

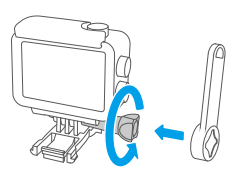

**D** Putar mount 1 berlawanan arah jarum jam dengan tangan atau kunci pas

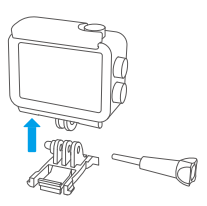

Lepaskan kotak tahan air dari gesper pemasangan.

#### **Bagaimana cara melepas kamera dari wadah tahan air?**

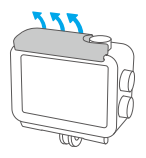

- Tarik gesper seperti yang ditunjukkan oleh panah.
- 

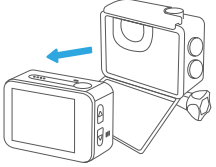

- Buka pintu belakang kotak kedap air.
- **D** Buka pintu belakang **C** Lepaskan kamera dari wadah tahan air.

#### **Bagaimana cara memasang kamera ke kasing tahan air?**

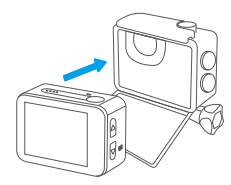

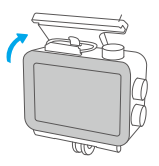

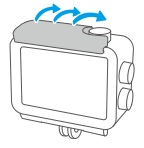

**a** Masukkan kamera ke dalam wadah tahan @ Kompres pintu belakang. @ Kencangkan gesper. air seperti yang ditunjukkan oleh panah.

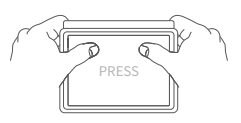

d Tekan pintu belakang untuk memastikan rapat.

### **Mengisi dan Memasang Baterai**

#### **Mengisi**

Untuk mengisi daya baterai secara terpisah, masukkan ke pengisi daya baterai, lalu colokkan pengisi daya baterai dengan kabel USB. Setelah baterai terisi penuh, masukkan ke dalam slot baterai, lalu hidupkan kamera.

Anda juga dapat menghubungkan kabel USB ke kamera, mencolokkannya ke pengisi daya atau port USB di komputer Anda untuk mengisi daya kamera setelah memasukkan baterai.

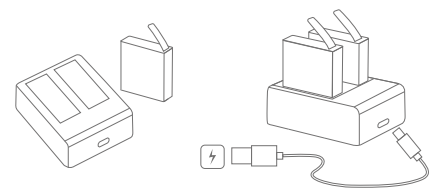

**Catatan:** Pengisian daya dengan port USB komputer mungkin lebih lambat dibandingkan dengan adaptor daya karena output port USB komputer yang lebih rendah. Baterai akan terisi penuh dalam tiga jam. Tolong jangan terus mengisinya. Baterai bertahan sekitar 120 menit saat terisi penuh.

#### **Installation**

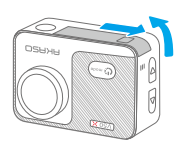

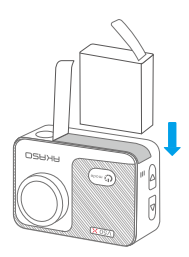

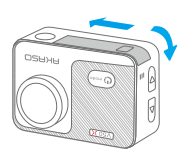

- a Geser dari kiri ke kanan untuk membuka penutup baterai.
- **b** Masukkan baterai, tekan ke bawah sampai terpasang di slot baterai di tempatnya.
- c Pasang kembali pintu baterai untuk menutupnya.

**Tip:** Harap perhatikan kutub positif dan negatif baterai.

## **Instruksi Pengoperasian Tombol**

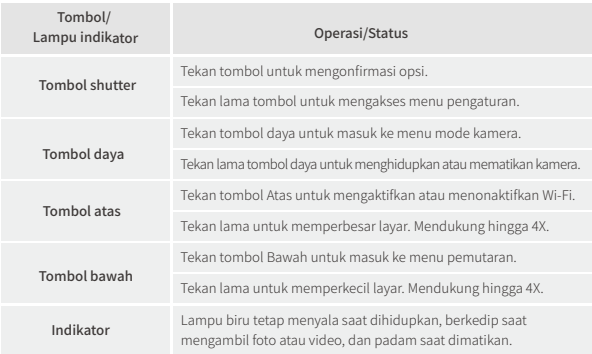

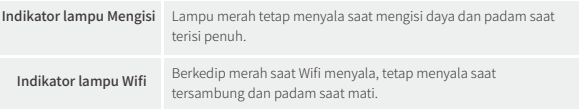

#### **1. Mematikan dan menyalakan**

Tekan lama tombol Daya untuk menyalakan kamera, lampu indikator status akan tetap menyala, dan layar kamera akan menampilkan antarmuka pratinjau. Tekan lama tombol Daya untuk mematikan kamera, lampu indikator status akan padam. Anda dapat mengatur tanggal dan waktu sistem saat Anda menyalakan kamera untuk pertama kalinya.

#### **2. Nyalakan Wifi**

Ada dua cara untuk mengaktifkan Wifi. Tekan sebentar tombol Atas atau tekan sebentar tombol Daya untuk masuk ke menu mode kamera untuk mengklik ikon Wi-Fi untuk mengaktifkan Wifi. Lampu indikator Wi-Fi di dekat tombol Rana berkedip merah saat Wifi menyala, tetap menyala saat tersambung, dan padam saat mati.

#### **3. Mode Memilih**

Anda dapat menekan tombol atau menyentuh layar untuk memilih mode pemotretan yang Anda inginkan.

**Untuk menekan tombol:** Tekan tombol Daya untuk masuk ke menu mode kamera untuk memilih mode yang Anda inginkan atau keluar dari mode saat ini. Tekan tombol Atas atau Bawah untuk memilih mode pemotretan tertentu. Dan tekan tombol Rana untuk mengonfirmasi mode yang Anda pilih.

**Untuk mengketuk layar:** Saat kamera menyala, ketuk layar untuk masuk ke menu mode kamera. Ketuk Foto atau Video untuk memilih mode pemotretan yang Anda inginkan. Klik "X" untuk keluar dari menu mode kamera. Geser layar ke kiri dan kanan untuk mengganti mode pemotretan.

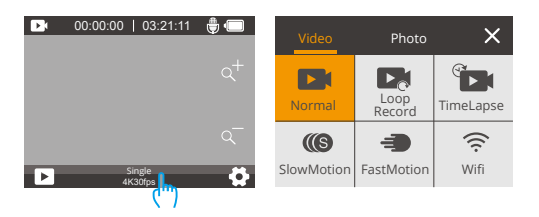

### **Mode Kamera**

Ada 10 mode untuk V50 X: Foto, Foto Burst, Foto Selang Waktu, Eksposur Lama, Pewaktu Otomatis, Video, Rekaman Loop, Video Selang Waktu, Gerakan Lambat, Gerakan Cepat

### **Mode Foto**

Dalam mode foto, tekan tombol Rana untuk mengambil foto. Lampu indikator status juga akan berkedip.

#### **Mode Single Foto**

Kamera mengambil foto pada resolusi foto tertentu dalam mode ini.

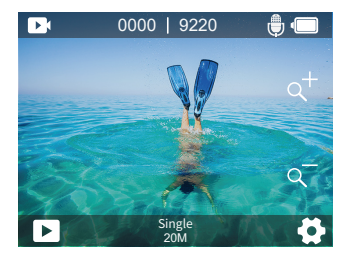

#### **Mode Foto Burst**

Kamera mengambil beberapa foto sekaligus pada bidikan tertentu. Mode ini cocok untuk menangkap pemandangan.

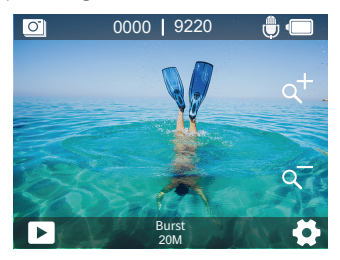

#### **Mode Selang Waktu**

Dalam mode ini, tekan tombol Rana, kamera akan mengambil serangkaian foto pada interval waktu tertentu. Mode ini cocok untuk mengambil foto dalam pemandangan yang dapat diubah.

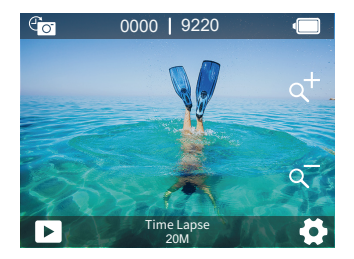

#### **Mode Eksposur Lama**

Kamera mengambil foto pada interval waktu tertentu dalam mode ini. Semakin besar angkanya, semakin lama waktu pemaparannya.

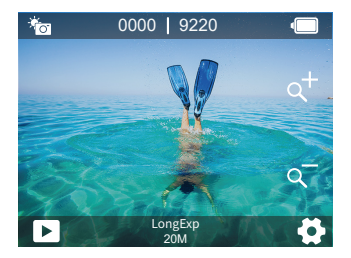

#### **Mode Pewaktu Otomatis**

Dalam mode ini, kamera mengambil foto pada interval tertentu, memberikan jeda antara menekan pelepas rana dan menembakkan rana. Ini paling sering digunakan untuk membiarkan fotografer mengambil foto diri mereka sendiri.

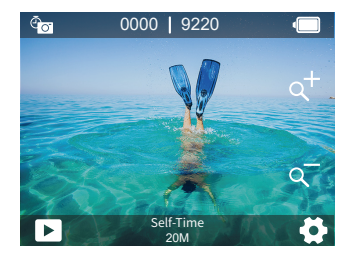

### **Mode Video**

Dalam mode Video, tekan tombol Rana untuk memulai atau menghentikan perekaman video. Lampu indikator berkedip saat merekam.

#### **Normal Video Mode**

kamera merekam satu atau beberapa video pada resolusi tertentu dalam mode ini. Anda dapat menekan dan menahan tombol Atas atau Bawah atau tekan ikon Zoom untuk menyesuaikan tingkat zoom. Kamera mendukung hingga 4X.

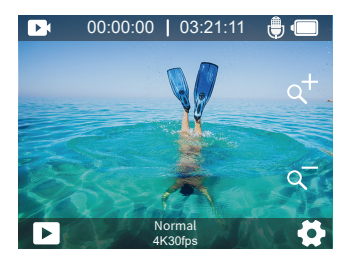

#### **Mode Rekaman Loop**

Di mode ini, kamera merekam video dengan panjang tertentu. Ketika kartu memori penuh, file lama akan ditimpa oleh yang baru. Mode ini cocok untuk mengambil video dalam perjalanan jauh.

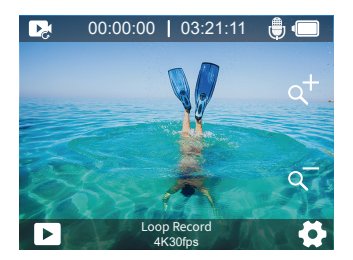

#### **Mode Video Selang Waktu**

Dalam Mode Video Selang Waktu, tekan tombol Rana, kamera merekam video 30fps dari bingkai yang diambil pada interval tertentu, menghasilkan hasil yang baik dalam transformasi ruang-waktu. Video beberapa jam akan diputar ulang dalam beberapa menit atau bahkan detik.

**Catatan:** Video Selang Waktu diambil tanpa audio.

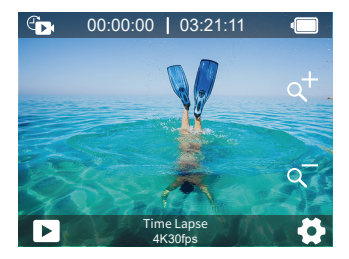

#### **Mode Gerakan Lambat**

Kamera merekam video pada resolusi dan tingkat zoom tertentu. Misalnya, kamera akan membuat video gerakan lambat 2,7K 2 menit jika Anda memilih opsi 2,7K 2X untuk merekam video selama 1 menit. Mode ini cocok untuk menangkap pemandangan di mana gerakan cepat diselesaikan.

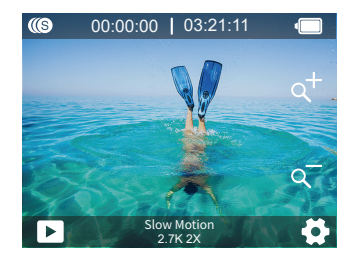

#### **Mode Gerakan Cepat**

Kamera merekam video pada resolusi dan tingkat zoom tertentu dengan kecepatan lebih cepat. Misalnya, kamera akan membuat video gerakan lambat 2,7K 30 detik jika Anda memilih opsi 2,7K 2X untuk merekam video selama 1 menit. Mode ini lebih dari ideal bila Anda ingin memutar ulang video dengan kecepatan lebih cepat.

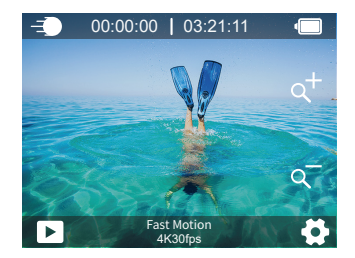

### **Mode Wifi**

Klik ikon Wifi untuk mengaktifkan Wifi, klik "X" untuk keluar dari Wifi.

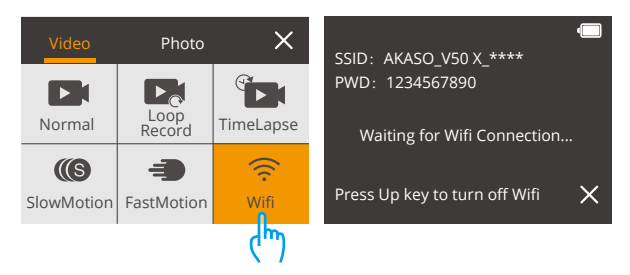

# **Pengaturan V50 X**

### **Pengaturan Foto**

#### **1. Resolusi**

20MP/12M/8M/5M/3M (Pengaturan default adalah 20MP.)

Pilih resolusi foto. Semakin tinggi resolusinya, semakin baik kualitas fotonya.

### **2. Format Keluaran**

JPEG/JPEG+DNG. (Pengaturan default adalah JPEG.)

Pengaturan ini memungkinkan Anda untuk memilih format gambar yang Anda inginkan. Ekstensi file DNG mengacu pada format Gambar mentah. Data gambar tidak terkompresi dan disimpan dalam keadaan lossless.

#### **3. Self-Timer**

1 Detik/3 Detik/5 Detik/10 Detik/30 Detik (Pengaturan default adalah 3 Detik)

Self Timer memberikan jeda antara menekan pelepas rana dan penembakan rana. Hal ini paling sering digunakan untuk membiarkan fotografer mengambil foto diri mereka sendiri.

**Catatan:** Self-timer hanya bekerja dalam mode Self-Time.

### **4. Foto Selang Waktu**

3 Detik/5 Detik/10 Detik/30 Detik/1 Menit (Pengaturan default adalah 3 Detik)

Ini menangkap serangkaian foto pada interval tertentu. Cocok untuk mengambil foto dalam adegan yang dapat diubah.

**Catatan:** Foto Selang Waktu hanya berfungsi dalam mode Foto Selang Waktu.

### **5. Foto Meledak**

3 bidikan/5 bidikan/10 bidikan (Pengaturan default adalah 3 bidikan.)

Dalam mode burst, beberapa foto diambil secara berurutan dengan cepat, sehingga sangat cocok untuk menangkap aktivitas yang bergerak cepat.

**Catatan:** Foto Burst hanya berfungsi dalam mode Burst.

### **6. Long Exposure**

1Sec/2Sec/5Sec/8Sec/30Sec/60Sec (Pengaturan default adalah 1Sec.)

Direkomendasikan dalam mode Long Exposure, atur waktu eksposur untuk mengambil foto eksposur lama. Semakin lama waktu eksposur, semakin lama foto diekspos.

**Catatan:** Eksposur Panjang hanya berfungsi dalam mode LongExp.

#### **7. Nilai Eksposur**

-2/-1.7/-1.5/-1.3/-1/-0.5/-0.3/0/+0.3/+0.5/+1/+1.3/+1.5/+1.7/+2 (Pengaturan default adalah 0.)

Secara default, kamera Anda menggunakan seluruh gambar untuk menentukan tingkat eksposur yang sesuai. Namun, Eksposur memungkinkan Anda memilih area yang Anda ingin kamera diprioritaskan saat menentukan eksposur. Pengaturan ini sangat berguna dalam bidikan di mana area penting mungkin terlalu terang atau kurang terang.

#### **8. ISO**

Otomatis/400/800/1600/3200 (Pengaturan default adalah Otomatis.)

ISO menentukan sensitivitas kamera terhadap cahaya, dan menciptakan keseimbangan antara kecerahan dan noise gambar yang dihasilkan. Gambar noise mengacu pada tingkat graininess pada gambar. Dalam cahaya redup, nilai ISO yang lebih tinggi menghasilkan gambar yang lebih cerah, tetapi dengan noise gambar yang lebih besar. Nilai yang lebih rendah menghasilkan noise gambar yang lebih rendah, tetapi gambar yang lebih gelap.

#### **9. Meteran**

Pusat/Rata-Rata/Titik (Pengaturan default adalah Rata-rata.)

Dalam fotografi, mode pengukuran mengacu pada cara kamera menentukan eksposur. Kamera umumnya memungkinkan pengguna untuk memilih antara mode pengukuran tengah, rata-rata atau spot. Mode pengukuran yang berbeda memungkinkan pengguna untuk memilih yang paling tepat untuk digunakan dalam berbagai kondisi pencahayaan.

#### **10. Kualitas Foto**

Fine/Normal/Economy (Pengaturan default adalah Fine. ) Menentukan detail foto.

### **Pengaturan Video**

#### **1. Resolusi**

4K 30fps/2.7K 30fps/2.7K 60fps/1080P 60fps/1080P 30fps/720P 120fps/720P 60fps/720P 30fps (Pengaturan default adalah 4K30fps.)Anda dapat memilih resolusi video untuk kualitas video yang lebih baik dengan lebih detail.

**Catatan:** Saat merekam video dengan resolusi tinggi atau kecepatan bingkai tinggi dalam suhu sekitar yang hangat, kamera mungkin menjadi hangat dan menghabiskan lebih banyak daya.

#### **2. Stabilisasi Gambar**

On/O (Pengaturan default adalah o.)

Fitur ini menentukan kelancaran video. Saat diaktifkan, sudut pemotretan akan dipersempit. Anda tidak dapat mengaktifkan fitur ini dan Kalibrasi Distorsi secara bersamaan.

#### **3. Waktu Perekaman Lingkaran**

1Min/3 Min/5 Min/ (Pengaturan default adalah 1Min.)

Cocok untuk mode Rekaman Loop. Ini memungkinkan Anda untuk mengatur waktu pengambilan gambar setiap video. Ketika mode Loop Record diaktifkan, file lama akan ditimpa oleh yang baru. Setelah kartu memori penuh, kamera akan menghapus file video pertama untuk memberi ruang bagi file terbaru. Misalnya, jika pengaturan untuk perekaman loop adalah 1 Menit, maka kamera akan membuat klip video berdurasi 1 menit, dan klip ini akan dihapus saat kamera membutuhkan lebih banyak memori.

**Catatan:** Waktu Perekaman Loop hanya berfungsi dalam mode Loop Record.

#### **4. Interval Selang Waktu**

1 Detik/3 Detik/5 Detik/10 Detik/30 Detik/1 Menit (Pengaturan default adalah 1 Detik)

Cocok untuk mode Selang Waktu. Hal ini memungkinkan kamera untuk membuat video dari bingkai yang diambil pada interval tertentu.

#### **Catatan:**

1.Video selang waktu direkam tanpa audio.

2. Interval Selang Waktu bekerja dalam mode Video Selang Waktu saja.

#### **5. Gerakan Lambat**

2,7K 2X/1080P 2X/720P 4X/720P 2X (Pengaturan default adalah 2,7K 2X)

Cocok untuk mode Gerakan Lambat. Anda dapat memilih resolusi dan tingkat zoom sebelum merekam video gerakan lambat. Mode Slow Motion adalah efekkhusus dalam pembuatan film. Hasilnya adalah waktu melambat dalam adegan.

#### **Catatan:**

- 1. Anda tidak dapat mengaktifkan mode Slow Motion dan Image Stabilization secara bersamaan. Harap nonaktifkan Stabilisasi Gambar sebelum merekam video gerakan lambat.
- 2. Gerak Lambat hanya berfungsi dalam mode Gerak Lambat.

#### **6. Gerak Cepat**

2X/4X/6X/10X/15X (Pengaturan default adalah 2X)

Cocok untuk mode Gerak Cepat. Anda dapat memilih resolusi dan tingkat zoom sebelum merekam video gerak cepat.

Catatan: Gerak Cepat hanya berfungsi dalam mode Gerak Cepat.

#### **7. Mikrofon**

Built-in/External (Pengaturan default adalah Internal)

Anda dapat memilih antara mikrofon internal dan eksternal.

#### **8. Rekaman Audio**

On/O (Pengaturan default adalah Aktif)

Memutuskan apakah kamera merekam video dengan suara. Matikan Rekam Audio, kamera tidak merekam suara saat Anda merekam video.

#### **9. Nilai Eksposur**

-2/-1.7/-1.3/-1.0/-0.7/-0.3/0/0.3/0.7/1.0/1.3/1.7/2 (Pengaturan default adalah 0)

Anda dapat mengatur nilai eksposur. Semakin besar angkanya, semakin tinggi kecerahannya. Secara default, kamera Anda menggunakan seluruh gambar untuk menentukan tingkat eksposur yang sesuai. Namun, Eksposur memungkinkan Anda memilih area yang Anda ingin kamera diprioritaskan saat menentukan eksposur. Pengaturan ini sangat berguna dalam bidikan di mana area penting mungkin terlalu terang atau terlalu terang.

#### **10. Meteran**

Pusat/Rata-Rata/Titik (Pengaturan default adalah Rata-rata) Dalam fotografi, mode pengukuran mengacu pada cara kamera menentukan tingkat eksposur. Kamera umumnya memungkinkan pengguna untuk memilih antara mode pengukuran tengah, rata-rata atau spot. Mode pengukuran yang berbeda memungkinkan pengguna untuk memilih yang paling tepat untuk digunakan dalam berbagai kondisi pencahayaan.

### **Pengaturan Sistem**

#### **1. Suara**

Nada Rana: On/Off Nada Boot-up: On/Off

Nada Bip: Nyala/Mati

Volume: Anda dapat mengaktifkan atau menonaktifkan rana, boot-up, dan nada bip untuk menyesuaikan volume kamera.

#### **2. Kalibrasi Distorsi**

On/Off (Pengaturan default adalah Off.)

Saat Kalibrasi Distorsi diaktifkan, distorsi gambar akan dikoreksi, dan sudutnya akan menjadi lebih kecil.

**Catatan:** Dalam mode video, Kalibrasi Distorsi hanya berfungsi saat Stabilisasi Gambar diaktifkan pada saat yang sama, dan sudut bukaan Kalibrasi Distorsi dalam mode video sedikit lebih kecil daripada di mode foto.

#### **3. Sudut**

Super Lebar/Lebar/Tengah/Sempit

Pengaturan ini memungkinkan Anda memilih bidang pandang pemotretan. Sudut tidak dapat diaktifkan bersamaan dengan fungsi zoom.

#### **4. Keseimbangan Putih**

Otomatis/Tungsten/Fluorescent/Siang Hari/Mendung

White Balance menyesuaikan kecerahan warna dalam video dan foto. Pengaturan ini memberikan efek terbaik saat mengambil foto atau video dalam kondisi cahaya hangat dan sejuk.

**Catatan:** Pengaturan dan Filter ini tidak dapat diaktifkan secara bersamaan.

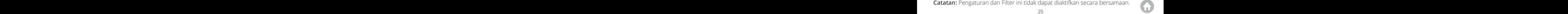

#### **5. Warna**

Natural/Hitam&Putih/Sepia (Pengaturan default adalah Natural.)

Anda dapat memilih salah satunya untuk mendapatkan efek yang diinginkan.

#### **6. Ketajaman**

Kuat/Normal/Lembut (Pengaturan default adalah Normal.)

Ketajaman mengontrol kualitas detail yang ditangkap dalam rekaman video atau foto Anda.

#### **7. Mode Menyelam**

On/Off (Pengaturan default adalah Off.)

Nyalakan Mode Menyelam, ini dapat mengkompensasi kurangnya lampu merah di pemandangan bawah air. Mode ini dirancang untuk digunakan di perairan tropis dan biru, dioptimalkan untuk penggunaan antara 10 dan 80 kaki.

#### **8. WDR**

On/Off (Pengaturan default adalah Off.)

Wide Dynamic Range (WDR) mempertahankan tingkat detail yang lebih besar di area gambar yang gelap dan terang. Hasilnya adalah foto terekspos dengan benar dalam dua ekstrem. Pengaturan ini khususnya berguna untuk pemandangan yang merupakan daftar latar atau yang memiliki daerah terang yang besar.

#### **9. Terbalik**

On/Off (Pengaturan default adalah Off.)

Mode ini bekerja dengan Mode Mengemudi.

**Catatan**: Antarmuka pengguna akan terbalik saat Upside Down diaktifkan.

#### **10. Mode Mengemudi**

On/Off (Pengaturan default adalah Off.)

Dalam mode Dashcam, kamera berfungsi sebagai kamera dasbor, merekam video secara otomatis saat dihidupkan.

#### **11. Matikan Otomatis**

Off/1Min/3Min/5Min/10Min (Pengaturan default adalah 3Min.)

Kamera akan mati setelah beberapa saat tidak aktif untuk menghemat masa pakai baterai.

#### **12. Penghemat Layar**

Off/30 Detik/1 Menit/3 Menit (Pengaturan default adalah 30 Detik)

Layar akan dimatikan setelah beberapa saat tidak aktif untuk menghemat masa pakai baterai. Untuk menghidupkan kembali tampilan, tekan sembarang tombol pada kamera.

#### **13. Bahasa**

English/Français/ Español/ Deutsch /Italiano/ 日本語 /Português/한국인/ 简体中文 / 繁体中文 (Default setting is English)

#### **14. Tanggal&Waktu**

Pengaturan awal MM/DD/YYYY.

You can set the camera's date and time according to your local time.

#### **16. Stempel Tanggal**

Off/Tanggal&Waktu/Tanggal (Pengaturan default adalah Tanggal & Waktu.)

Jika Anda memilih Tanggal&Waktu, kamera ini menambahkan cap Tanggal&Waktu ke video dan foto yang Anda ambil.

#### **17. Frekuensi Daya**

50Hz/60Hz (Pengaturan awal is 60Hz.)

#### **18. Format Kartu**

Batal/Setuju.

Untuk menjaga kartu memori Anda dalam kondisi baik, format ulang secara teratur. Memformat ulang akan menghapus semua konten Anda, jadi pastikan untuk memuat foto dan video Anda terlebih dahulu.

#### **19. Atur ulang**

Batal/Confirm.

Opsi ini mengatur ulang semua pengaturan ke nilai defaultnya.

#### **20. Mengenai**

Anda dapat memeriksa model dan versi V50 X Anda. **Model:** V50 X **Versi:** SN-AX-\*\*-\*\*-\*\* **WifiSSID:** AKASO\_V50 X\_B\_\*\*\*\*

# **Menghubungkan ke Aplikasi AKASO GO**

Silahkan download dan install aplikasi AKASO GO di App Store atau Google Play terlebih dahulu. Aplikasi AKASO GO memungkinkan Anda mengontrol kamera dari jarak jauh menggunakan smartphone atau tablet. Fitur termasuk kontrol kamera, pratinjau langsung, pemutaran, unduhan, dan pengaturan.

1. Hidupkan kamera, tekan tombol Atas **n**untuk mengaktifkan Wifi. Nama Wifinya dan kata sandi ditampilkan di layar kamera.

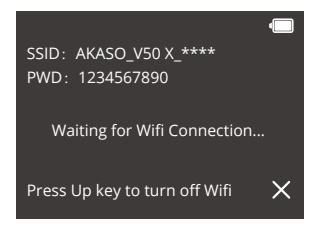

2. Hidupkan Wifi ponsel Anda untuk masuk ke pengaturan Wifi, temukan Wifi, kamera di daftar dan ketuk, lalu masukkan kata sandi 1234567890 untuk terhubung.

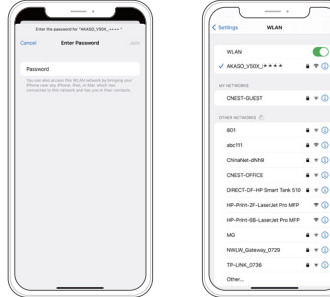

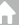

3. Buka aplikasi AKASO GO, tap "Perangkat" → "Tambah perangkat", pilih "V50 X".

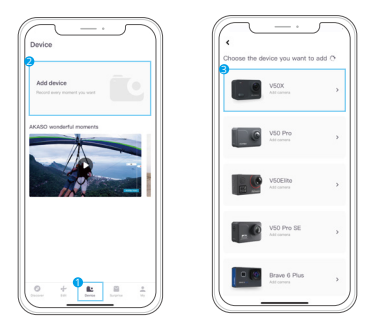

4. Centang "Operasi di atas telah dikonfirmasi", dan klik "Pratinjau Langsung", kamera Anda akan terhubung dengan aplikasi AKASO GO.

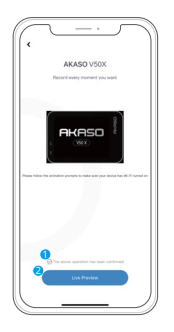

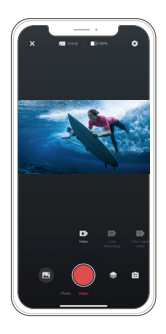

# **Bermain Kembali Konten Anda**

Anda dapat memutar ulang konten Anda di kamera, komputer, TV, ponsel cerdas, atau tablet Anda. Anda juga dapat memutar konten dengan memasukkan kartu memori langsung ke perangkat, seperti komputer atau TV yang kompatibel. Dengan metode ini, resolusi pemutaran bergantung pada resolusi perangkat dan kemampuannya untuk memutar ulang resolusi tersebut.

Catatan: Untuk memutar ulang video dan foto Anda di komputer, Anda harus terlebih dahulu mentransfer file-file ini ke komputer. Mentransfer juga mengosongkan ruang di kartu memori Anda untuk konten baru.

#### **Memutar Kembali atau menghapus file di V50 X**

Tekan tombol Bawah atau ketuk ikon Pemutaran untuk masuk ke antarmuka pemutaran.

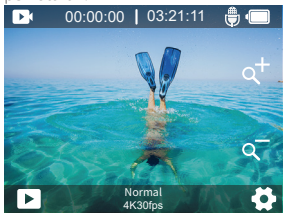

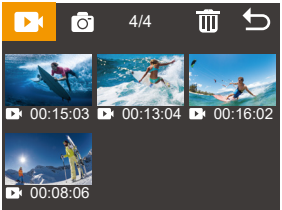

**Melihat ulang:** klik video atau foto yang ingin diputar ulang, video atau foto tersebut akan diputar ulang.

**Menghapus files:** Ketuk ikon hapus , pilih file yang ingin Anda hapus, lalu ketuk ikon Hapus lagi.

Keluar: Ketuk ikon Kembali **b**untuk keluar.

#### **Memutar Ulang atau Menghapus File di Aplikasi AKASO GO**

- 1. Buka aplikasi AKASO GO. Hubungkan kamera dengan aplikasi.
- 2. Ketuk ikon Playback untuk melihat semua foto dan video.

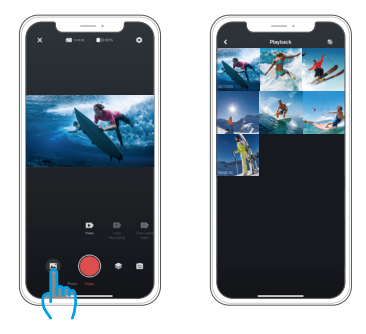

3. Ketuk ikon Pilih di sudut kanan atas untuk memilih foto atau video yang ingin Anda hapus, lalu ketuk ikon Hapus di sudut kiri bawah, lalu pilih Konfirmasi untuk menyelesaikan penghapusan.

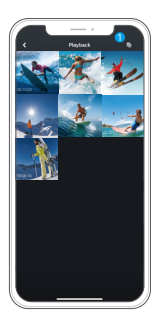

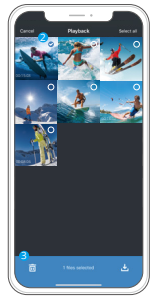

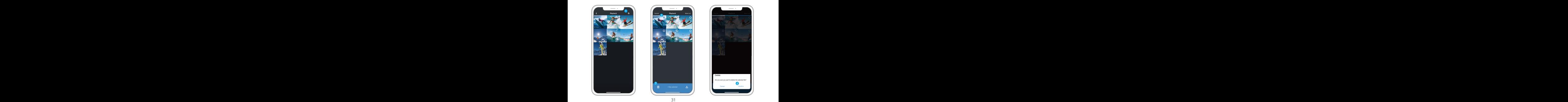

## **Mengunduh Konten**

#### **Memuat Konten Anda ke Komputer**

Untuk memuat file ke komputer, Anda memerlukan pembaca kartu (dijual terpisah). Masukkan kartu memori ke pembaca kartu Anda, lalu sambungkan pembaca kartu ke komputer melalui port USB. Anda kemudian dapat mentransfer file ke komputer Anda atau menghapus file yang dipilih dengan menggunakan file explorer.

#### **Mengunduh Konten Anda ke Smartphone**

- 1. Buka aplikasi AKASO GO. Hubungkan kamera dengan aplikasi.
- 2. Ketuk ikon Playback untuk melihat semua foto dan video.

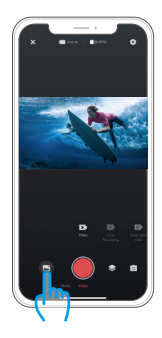

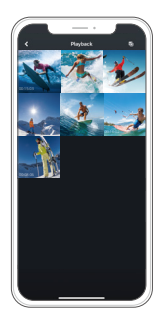

3. Ketuk ikon Pilih di sudut kanan atas untuk memilih foto atau video Anda ingin mengunduh, lalu klik ikon Unduh di sudut kiri bawah untuk mengunduh. Menunggu selesainya proses pengunduhan, video atau foto akan diunduh ke album foto ponsel Anda.

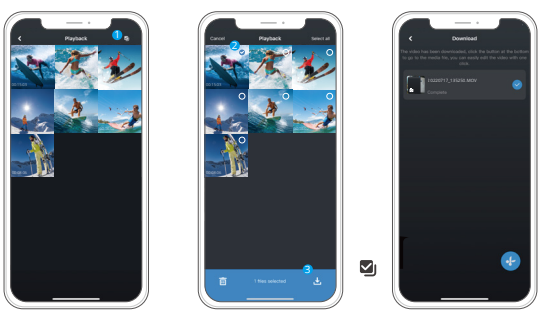

#### **Catatan:**

- 1. Jika Anda tidak dapat mengunduh video atau foto ke iPhone, silakan masuk ke Pengaturan → Privasi → Foto, cari "AKASO GO" dan pilih "Semua foto".
- 2. iPhone tidak mengizinkan Anda mengunduh video 4K atau 2,7K melalui aplikasi. Silakan turun Video 4K atau 2,7K melalui pembaca kartu.

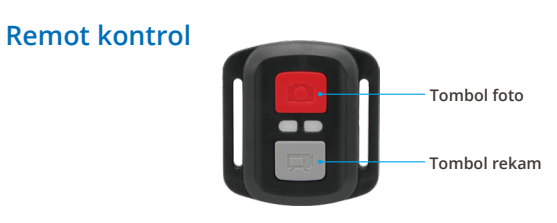

**Tahan cipratan saja, bukan tahan air**

### **Video**

Untuk merekam video, pastikan kamera dalam mode Video.

#### **Mulai merekam**

Tekan tombol Video abu-abu. Kamera berbunyi bip dan lampu status kamera berkedip saat merekam.

#### **Untuk berhenti merekam:**

Tekan tombol Video abu-abu lagi. Kamera berbunyi bip dan lampu status kamera berhenti berkedip.

### **Foto**

Untuk mengambil foto, pastikan kamera dalam mode Foto.

#### **Mengambil foto:**

Tekan tombol Foto merah. Kamera akan mengeluarkan suara rana kamera dan mulai mengambil foto.

### **Menggantikan CR2032 Baterai**

1. Lepaskan 4 sekrup pada penutup belakang remote dengan Phillips 1,8 mm

obeng ujung

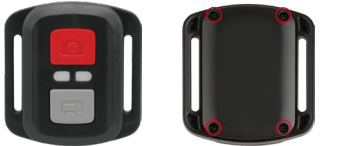

2. Lepaskan 4 sekrup lagi pada papan PCB.

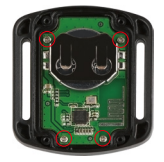

3. Angkat papan PCB dan geser keluar baterai, seperti yang ditunjukkan pada gambar.

**Cat:** JANGAN memutar papan PCB untuk menghindari pembalikan fungsi tombol kamera dan video.

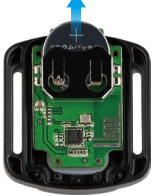

- 4. Pasang baterai baru, pastikan kutub "+" menghadap ke atas.
- 5. Pasang semua 4 sekrup kembali ke papan PCB.

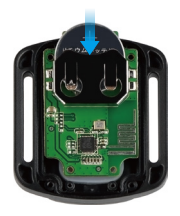

6. Pasang kembali keempat sekrup ke dalam penutup.

### **Merawat Kamera Anda**

kuti panduan ini untuk mendapatkan performa terbaik dari kamera Anda:

- 1. Untuk performa audio terbaik, goyangkan kamera atau tiup mikrofon untuk menghilangkan kotoran dari lubang mikrofon.
- 2. Untuk membersihkan lensa, seka dengan kain lembut yang tidak berbulu. Jangan memasukkan benda asing di sekitar lensa.
- 3. Jangan sentuh lensa dengan jari.
- 4. Jauhkan kamera dari tetesan dan benturan, yang dapat menyebabkan kerusakan pada bagian dalam.
- 5. Jauhkan kamera dari suhu tinggi dan sinar matahari yang kuat agar tidak rusak.

# **Memaksimalkan Daya Tahan Baterai**

Jika baterai mencapai 0% saat merekam, kamera akan menyimpan file dan mematikan daya. Untuk memaksimalkan masa pakai baterai, ikuti panduan ini jika memungkinkan:

- Matikan Koneksi Nirkabel.
- Rekam video dengan kecepatan bingkai dan resolusi yang lebih rendah.
- Gunakan pengaturan Screen Saver.

# **Penyimpanan dan Pengoperasian Baterai**

Kamera berisi komponen sensitif, termasuk baterai. Hindari memaparkan kamera Anda ke suhu yang sangat dingin atau panas. Kondisi suhu rendah atau tinggi dapat mempersingkat masa pakai baterai untuk sementara atau menyebabkan kamera berhenti bekerja dengan benar untuk sementara. Hindari perubahan drastis pada suhu atau kelembapan saat menggunakan kamera, karena kondensasi dapat terbentuk pada atau di dalam kamera.

• Jangan mengeringkan kamera atau baterai dengan sumber panas eksternal seperti oven gelombang mikro atau pengering rambut. Kerusakan pada kamera atau baterai yang disebabkan oleh kontak dengan cairan di dalam kamera tidak tercakup dalam garansi.

• Jangan membuat perubahan yang tidak sah pada kamera. Melakukannya dapat membahayakan keselamatan, kepatuhan terhadap peraturan, kinerja, dan dapat membatalkan garansi.

PERINGATAN: Jangan jatuhkan, bongkar, buka, hancurkan, tekuk, deformasi, tusuk, robek, microwave, bakar, atau cat kamera atau baterai. Jangan memasukkan benda asing ke dalam lubang baterai pada kamera. Jangan gunakan kamera atau baterai jika sudah rusak-misalnya, jika retak, tertusuk atau rusak oleh air. Membongkar atau melubangi baterai dapat menyebabkan ledakan atau kebakaran.

## **Memasang Kamera Anda**

Pasang kamera Anda ke helm, perlengkapan, dan perlengkapan.

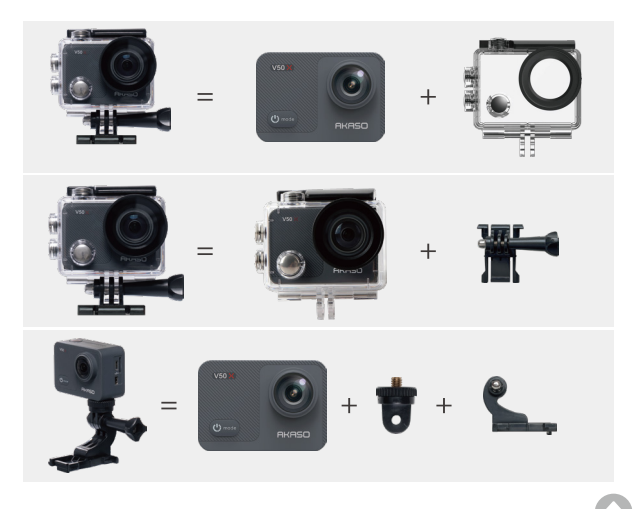

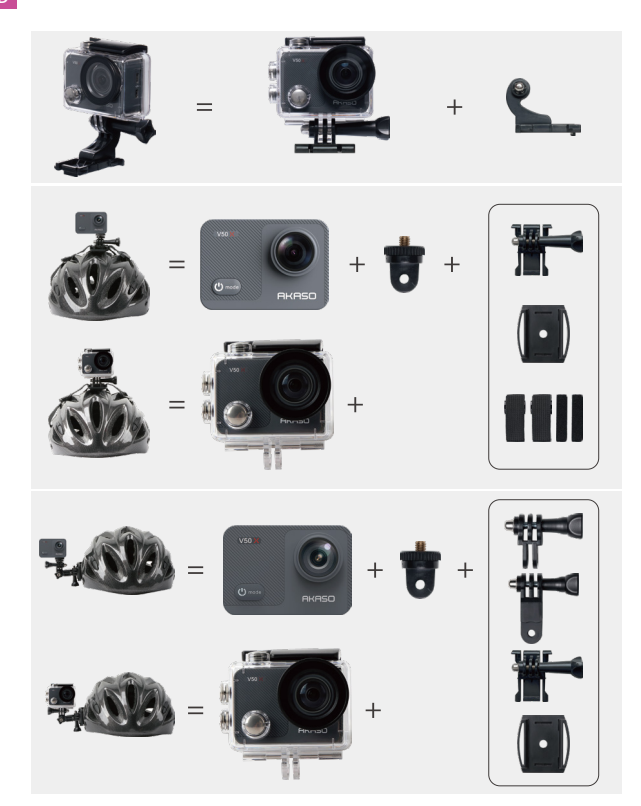

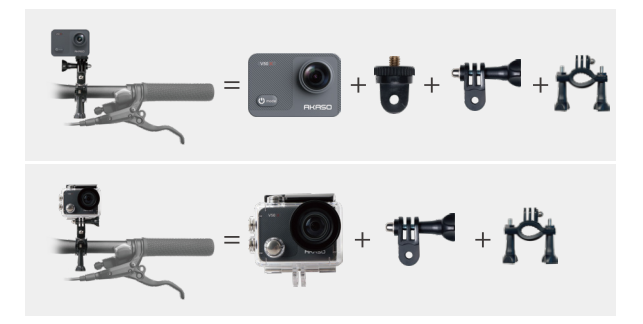

# **Q&A**

#### **Q1: Apa yang harus Anda lakukan jika kamera tidak menyala?**

**A1:** 1. Keluarkan baterai dari kamera.

- 2. Isi daya kamera dengan kabel USB lain yang berfungsi untuk memeriksa apakah Anda dapat melihat ikon AKASO di layar.
- 3. Periksa apakah Anda dapat mendengar suara boot-up saat Andamenghidupkan kamera.
- 4. Jika Anda dapat menghidupkan kamera, simpan gambar dan video Anda dan lalu buka Pengaturan kamera untuk mengatur ulang kamera.

#### **Q2:Apa yang harus Anda lakukan jika kamera macet di antarmuka Logo?**

- **A2:** 1. Lepaskan baterai & kartu SD, dan pasang kamera dengan adaptor 5V 2A.
	- 2. Tekan tombol Daya selama 3 detik untuk menyalakan kamera, dan periksa apakah itu bekerja secara normal.

#### **Q3: Apa yang harus Anda lakukan jika Anda tidak dapat menghubungkan**

#### **Wifi kamera?**

**A3:** 1. Pastikan Anda mengikuti semua petunjuk koneksi untuk menghubungka[n](#page-2-0) 

Wifi kamera.

2. Jika informasi Wifi tidak muncul di layar kamera atau Wi-Fi kamera tidak muncul dalam daftar Wi-Fi ponsel Anda, hubungi dukungan pelanggan untuk bantuan lebih lanjut.

#### **Q4: Apa yang harus Anda lakukan jika baterai tidak terisi daya?**

- **A4:** 1. Pastikan charger, kabel USB, dan port tidak rusak;
	- 2.Gunakan kabel USB untuk mengisi daya kamera secara langsung untuk melihat apakah kamera pengisian secara normal.
	- 3. Gunakan kabel pengisi daya atau pengisi daya yang berbeda untuk mengisi daya baterai guna menentukan apakah kabel pengisi daya atau pengisi daya rusak.

#### **Q5: Apa yang harus Anda lakukan jika suara tidak direkam dalam video?**

- **A5:** 1. Pastikan Anda menyalakan Audio.
	- 2. Periksa apakah Anda dapat mendengar suara saat memutar video di komputer, lalu hubungi dukungan pelanggan untuk bantuan lebih lanjut.
- **Q6: Apa yang harus Anda lakukan jika kamera terus meminta Anda untuk memformat kartu memori?**
- **A6:** Gunakan kartu memori sesuai dengan panduan pengguna, dan format dalam kamera sebelum digunakan.

### **SOSIAL MEDIA KAMI**

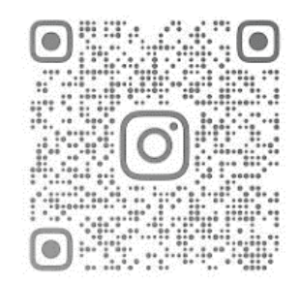

IMKG.586.03.2022 PT DENKA PRATAMA INDONESIA www.denkapratama.co.id

Importir : PT. Denka Pratama Indonesia Gold Coast Office Tower Eiffel LT. 22 Unit H & J Jl. Pantai Indah Kapuk, RT.6/ RW.2, Kamal Muara, Jakarta 14470 Telephone. (021)- 5011 0277